# Observation Cycle & PGS

2014-2015

#### 3 Types of Teacher Observation

#### Classroom Visits & Walk-throughs

- No district forms.
- Does not get entered into the Observation Cycle of PGS.
- No minimum or maximum.
- Can be used to monitor & give feedback for TIPs.

#### **Announced**

- Pre Conference & Post Conference
- Observe Full Lesson
- Feedback & Rating in PGS

#### Unannounced

- Post Conference Optional
- Observe at least 20 minutes of Lesson "I am here for your unannounced observation"
- Feedback & Rating in PGS

#### The Evidence Cycle

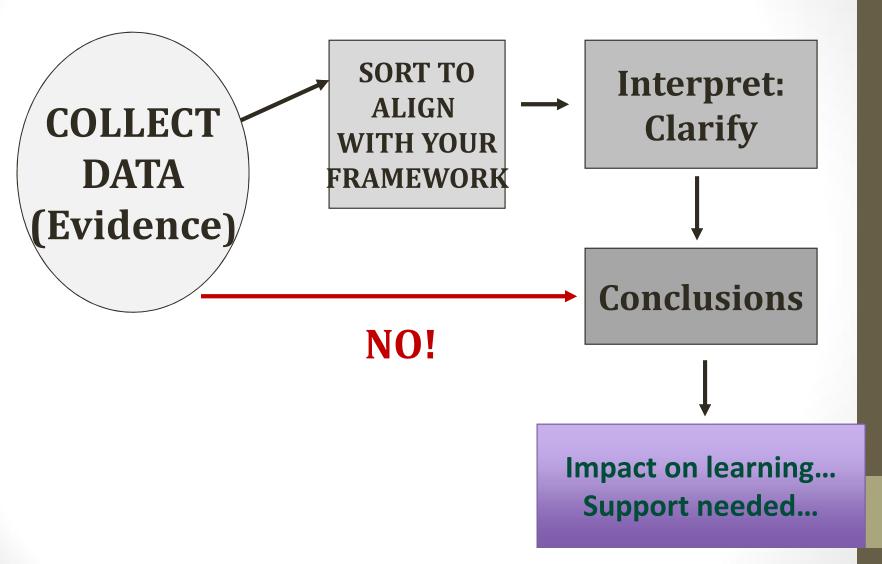

### Steps for the Announced

- Inform teacher in writing when the observation will take place.
- Schedule the pre conference
- Prepare pre conference questions
- Schedule the date & time for the observation
- Conduct the observation
- Schedule the post conference
- Have a reflective conversation during the post conference.
- Complete the information in PGS
- Share feedback with the teacher.

Collect evidence from all 3 phases

### Steps for the Unannounced

- Conduct the observation
- Schedule the post conference Optional
- Complete the information in PGS
- Share feedback with the teacher.

Collect evidence from the observation

#### Gather Evidence - Data

- Low Inference
- What do you see & hear

#### Examples:

- Teacher said "...." Student said"...."
- 3 students shouted out the answer.
- Wait time to answer question was 20 seconds
- Teacher walked around the room and answered students question.
- Whole group portion of the lesson was 25 minutes.

#### Overview of Steps

- Collect evidence from all parts of the announced or unannounced observation
- Enter each piece of evidence as a separate note in the Observation Scoring of PGS.
- Tag the notes to the indicator to which it is evidence.
- Exit Notes
- Read the evidence collected for each indicator that is tagged.
- Process What does this mean?
- Write a claim statement and impact statement.
- Rate HEDI

#### PGS

#### Recording & Rating the Observation

1 – Select *Staff Performance* 

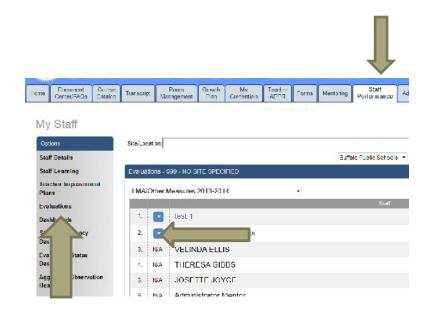

2 – Select *Evaluations* 

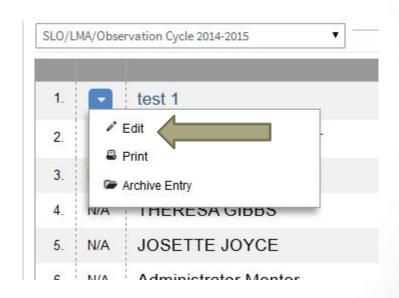

3 – Click on the *arrow* next to the teacher's name and select *Edit*.

## PGS Recording & Rating the Observation

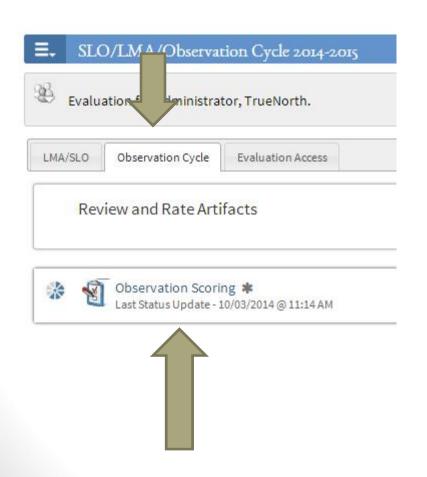

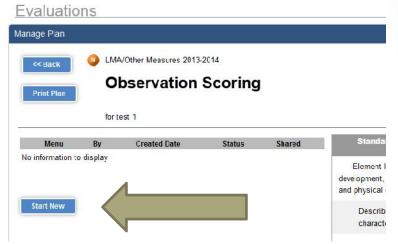

4 - Under the *Observation Cycle* tab, select *Observation Scoring*.

5 – Click on *Start New*.

Each Observation Cycle (announced or unannounced) requires you to *Start New*.

## PGS Recording the Observation

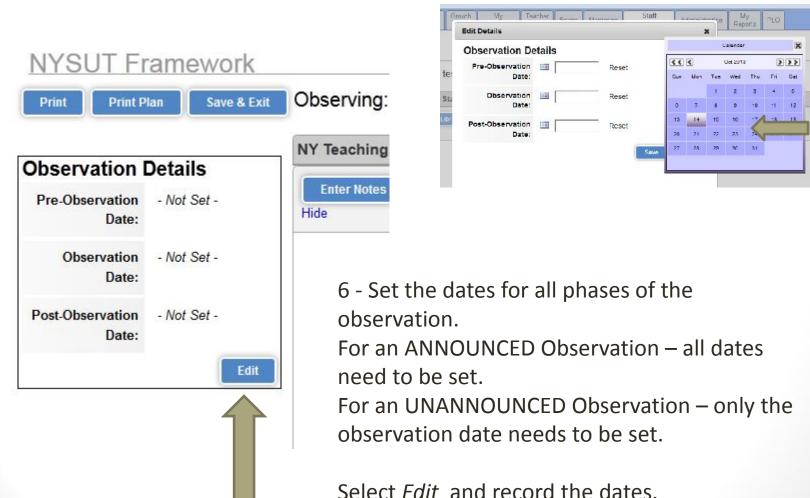

Click on Save & Exit.

#### Language of the Standards

**Standards** 

Summary statements

**Elements** 

Knowledge of Students & Student Learning

Element 1.1 Demonstrate knowledge of child and adolescent development including cognitive, language, social, emotional, and physical developmental levels.

**Indicators** 

With rubrics

A) Describes developmental characteristics of students

Each Indicators observed will be rated.

New this year (2014-15) Claim & Impact statements will be written at the Element level.

## PGS Recording the Observation

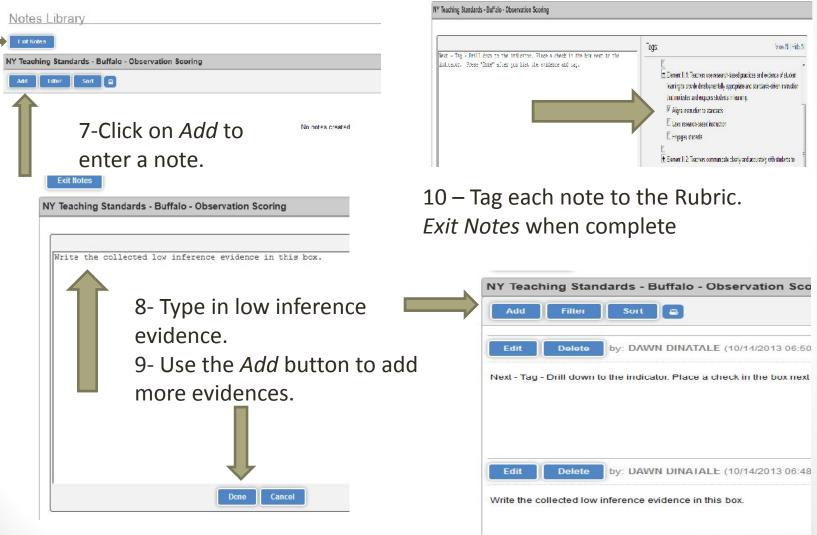

#### PGS Rating the Observation

Your evidence will appear next to the indicator that was tagged in Notes.

Sample from Standard 1 Element II

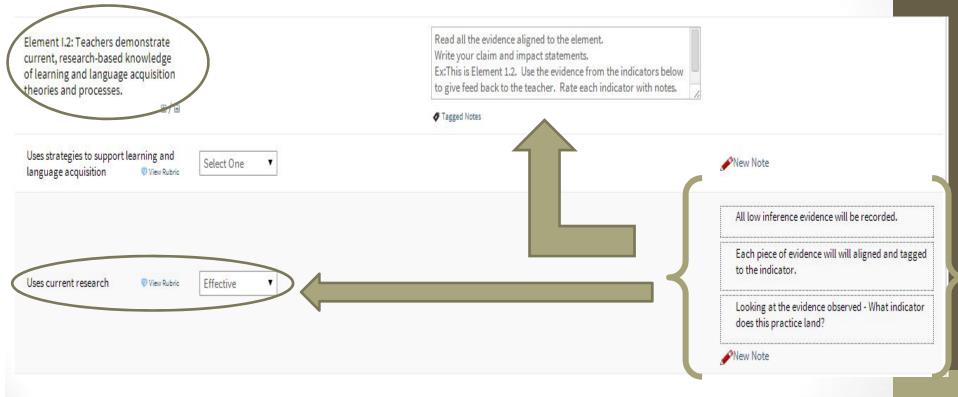

11 – Add Claims & Impact statements. Rate using the Rubric.

#### PGS Rating the Observation

You can read the Rubric by clicking on View Rubric

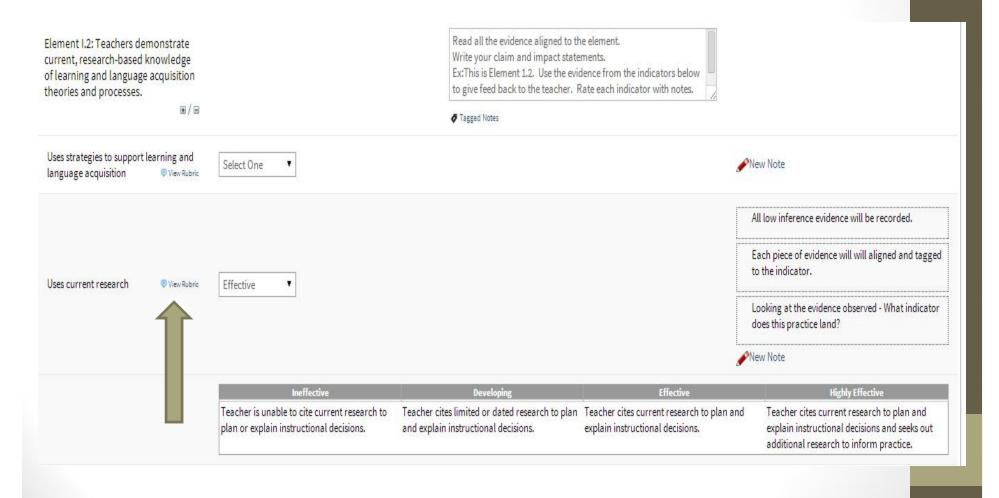

## Save often as you continue your work!!!!

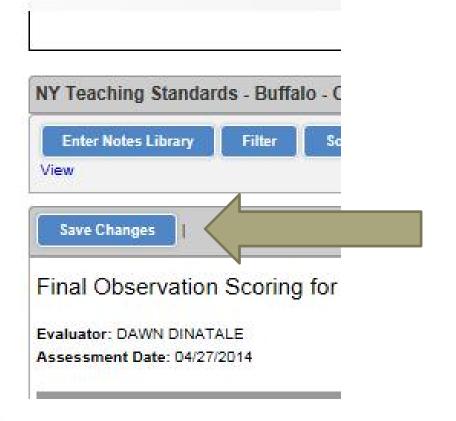

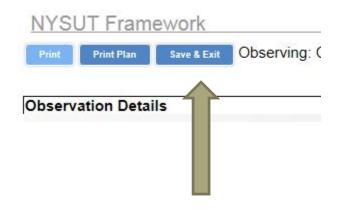

Use the Save Changes while you work.

Use the *Save & Exit* when you need to Exit the PGS system.

#### Other Functions.....

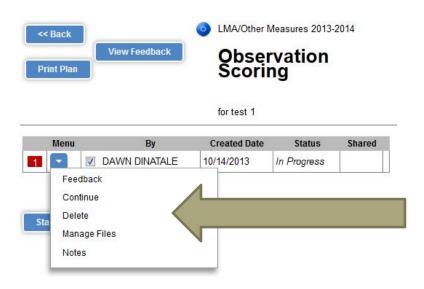

By selecting the arrow next to the observation, you can view feedback, continue your work, delete the observation or upload documents

To add documents, such as lesson plans, go to *Manage Files.* Click on *Attach New File.*Browse your computer to select.

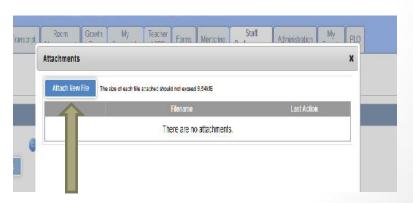

#### PGS -Feedback

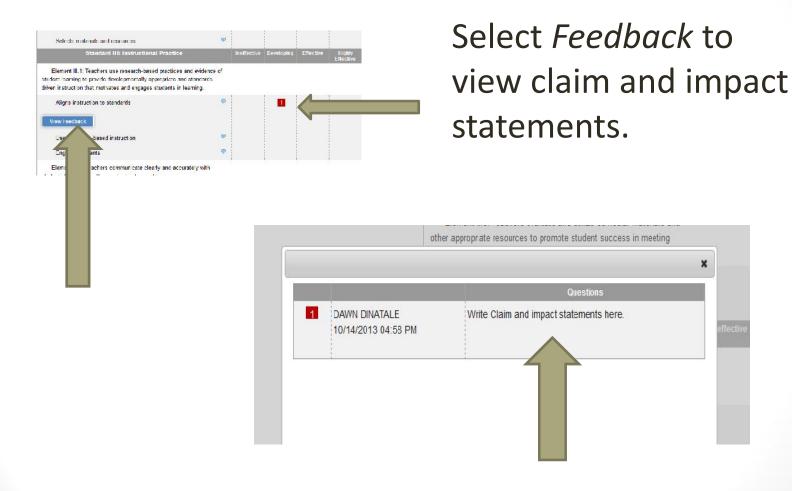

## PGS – Sharing Feedback

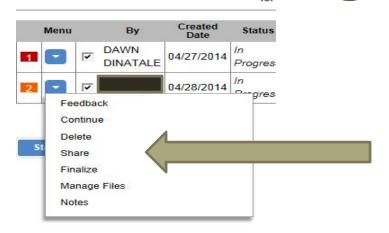

Select *Share* to send to the teacher.

Click on View *Feedback* to see all comments and ratings. You can print a PDF however, not required.

#### Evaluations

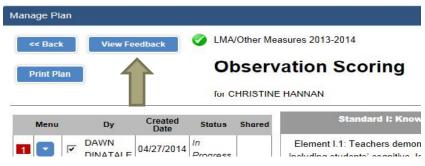

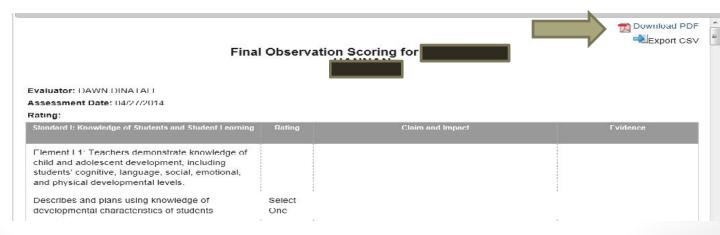

## Completing the Cycle

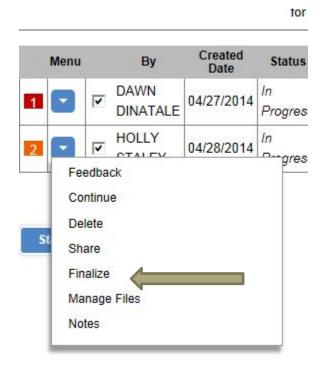

NOTE: Each number represents an observation cycle. Each teacher requires a minimum of 2 observations per year. When you finish entering ALL evidences, writing statements & rating the observed indicators - Select *Finalize* .

You will not be able to edit, add or change any information once finalized.

**Complete** will show in the Status section for that observation cycle.

|   | Menu | Ву            | Created<br>Date | Status         | Shared |
|---|------|---------------|-----------------|----------------|--------|
| 1 |      | DAWN DINATALE | 04/27/2014      | In<br>Progress |        |
| 2 |      | <b>V</b>      | 04/28/2014      | Complete       |        |

#### Myths & Truths

I only collect evidences from the classroom visit.

No – Evidence is collected from all phases of the Observation Cycle.

I only rate indicators in Standards 3, 4 & 5.

No – The evaluator is responsible for recording evidence and rating all standards during the Observation Cycle.

I only rate 1 indicator for each standard.

Not True – The evaluator rates all indicators that are observed, however, not <u>all</u> Indicators for every standard of the NYSUT Rubric.

I give my teacher the written feedback at the post conference No – You will not finish all your feedback until after the post conference. Share feedback via

I upload my written feedback document.

PGS

No – All feedback is written and shared in PGS using the observation cycle template.

My teacher did not complete a SLO/LMA so I do not need to do any observations.

No – If the teacher is a 3012c teacher you must complete observation requirements.

My teacher was not a 3012c teacher all year, so I use the "old" form.

Not True – If you completed a non 3012c evaluation form for the first semester, complete at least 1 obs. in PGS during the second semester.

My teacher was hired after school started or was out on leave during the school year. Make every attempt to complete both required observations in PGS. Observation Components
Contact Dawn DiNatale
<a href="mailto:ddinatale@buffaloschools.org">ddinatale@buffaloschools.org</a>
870-5458

PGS Technical Issues email the PGS Help Desk

Questions????????